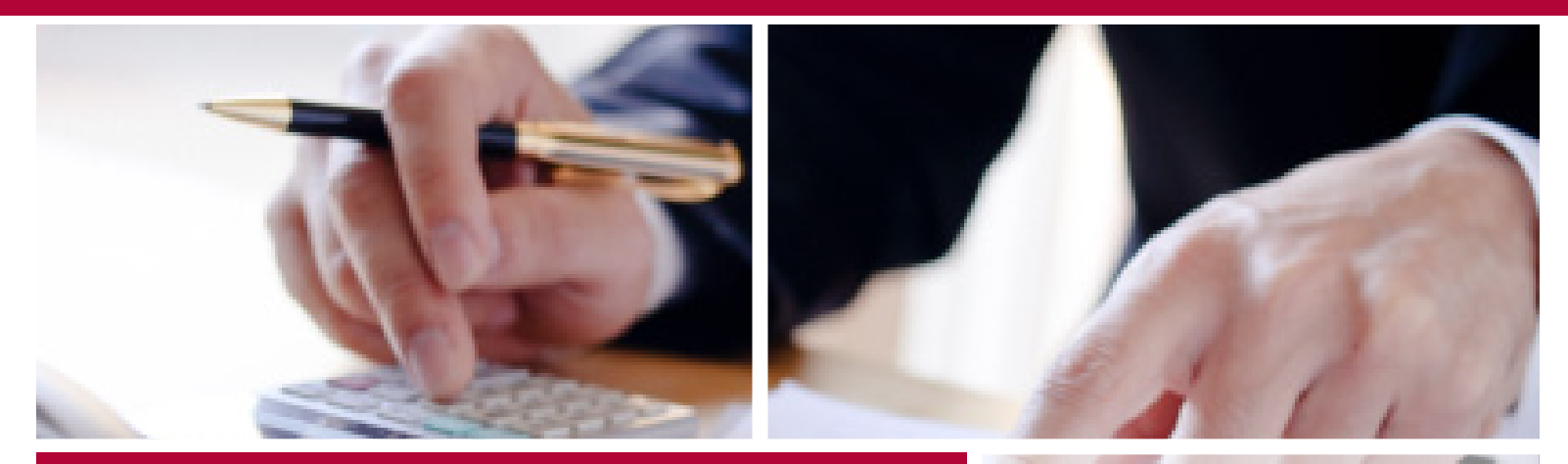

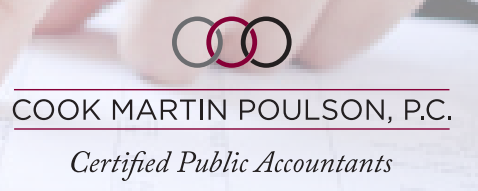

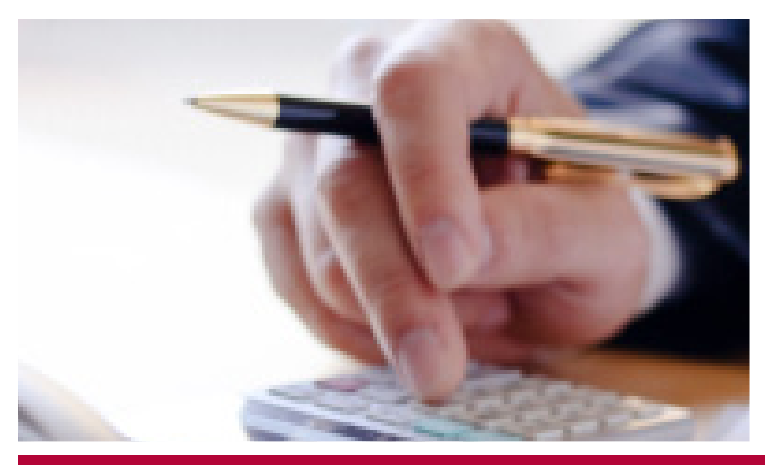

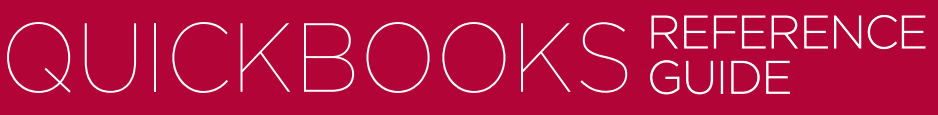

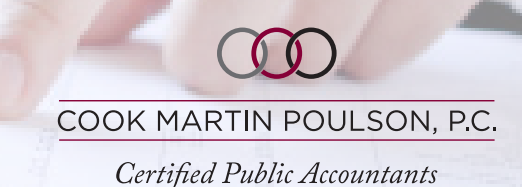

### COMMON TERMS AND DEFINITIONS

#### BALANCE SHEET

A balance sheet shows what a company's assets, liabilities, and equities are.

- The assets (what a company owns) of a company are always equal to the company's liabilities (what it owes) plus the value of shareholders' equities.
- "Reports" tab, then click "Company and Financial", then "Balance Sheet Standard".

#### PROFIT & LOSS

A profit and loss report shows the income and expense of the company for a specified period of time.

"Reports" tab, then click "Company and Financial", then "Profit & Loss Standard".

#### CHART OF ACCOUNTS

The Chart of Accounts gives a list of the company's account classifications. Shortcut "Ctrl+A".

- The Chart of Accounts list a company's accounts in order of assets, liabilities, and equity followed by income and expenses.
- "Lists" tab, then choose "Chart of Accounts" and the "Account" pull down tab.

#### PREFERENCES

Preferences allows you to tailor QuickBooks to your specific needs.

- Within Preferences you can add classes, customize report defaults, adjust how items drop down, finance charges, add warnings, etc.
- "Edit" tab, then click "Preferences." Please be aware that there is a "My Preferences" tab and a "Company Preferences" tab when reviewing your QuickBooks preferences.

#### CLASSES WITHIN QUICKBOOKS

- Classes allow a company to track its income and expenses by locations, product lines, profit centers or departments.
- Utilizing classes in QuickBooks allows a company to track parts of your business without having to continually add subaccounts to the Chart of Accounts.
- *• Please note: a company should only use classes to track either a location or a product but not both. If location is selected as the class preference you may consider using subaccounts to help track based on a product line.*
- Under "Edit", "Preferences", "Accounting", "Company Preferences" tab classes can be turned on to track transactions by a class. Once this is selected you will need to be inputting the proper class when entering deposits, bills, etc.

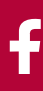

COOK MARTIN POULSON, P.C.

Certified Public Accountants

## DAILY FUNCTIONS WITHIN QUICKBOOKS

#### INVOICING

Invoicing is how to bill your customers.

- "Customers" tab, then click "Create Invoice".
- Shortcut "Ctrl+I".

#### SALES RECEIPTS

Sales receipts are used if there is no need to invoice because they have paid in full at the time they purchased the product or service.

"Customers" tab, then click "Create Sales Receipts".

#### REFUNDS/RETURNS

To refund money back to a customer.

- "Customers" tab, then click "Create Credit Memos/Refunds"
- *• Please Note: Once you have entered the information you will be prompted to specify if the refunded amount is to be applied to an existing invoice or held as a credit.*

#### PAYMENTS FROM CUSTOMER

"Customers" tab, then click "Receive Payment".

#### DEPOSIT MONEY

"Banking" tab, then "Make Deposits".

#### BILLS

Invoice from a vendor showing how much the company owes them.

"Vendors" tab, then "Enter Bills".

#### VENDOR CREDITS

Money a vendor owes you for a return of good or service.

"Vendors" tab, then "Enter Bills", above the word "Bill" will be the option to select "Bill" or "Credit", select "Credit".

#### BILL PAYMENTS

Payment of company bills.

"Vendors" tab, then "Pay Bills".

#### **CHECKS**

Money you paid out by writing a check (not using "Pay Bills").

- "Banking" tab then "Write Checks".
- Shortcut "Ctrl+W".

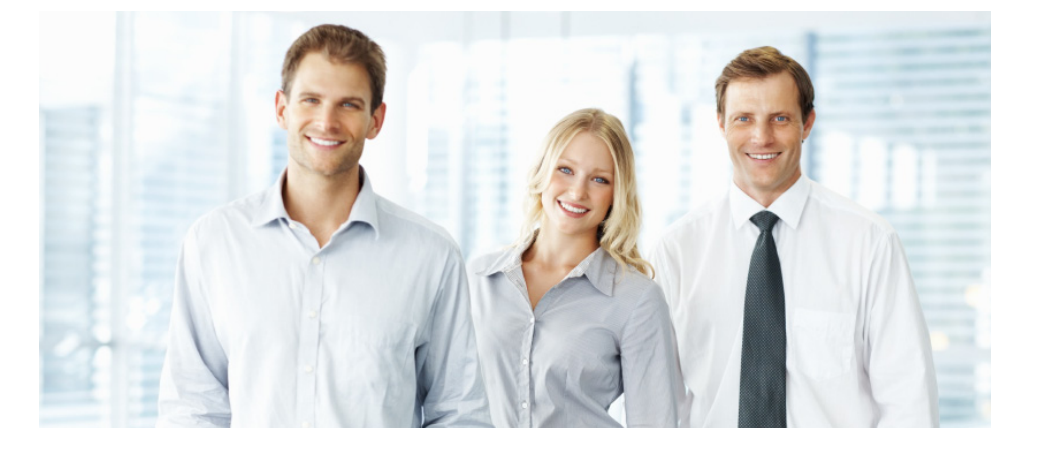

It is important to reconcile the company's bank accounts, credit cards, loans, and lines of credit every month.

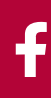

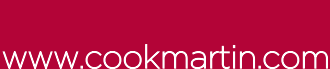

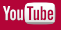

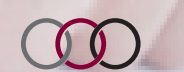

COOK MARTIN POULSON, P.C.

Certified Public Accountants

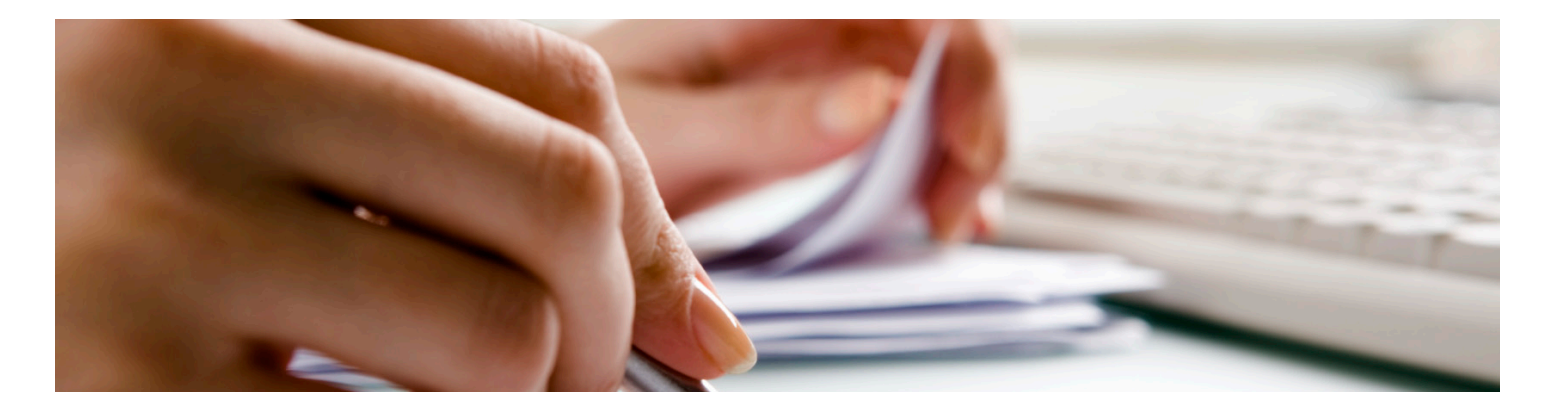

At the end of each month, it is good practice to review the following reports to help in spotting any errors.

#### BALANCE SHEET FOR THE SPECIFIED PERIOD

"Reports" tab, "Company & Financial" then "Balance Sheet Standard".

#### PROFIT & LOSS FOR THE SPECIFIED PERIOD

"Reports" tab, "Company & Financial" then "Profit & Loss Standard".

#### AN OPEN INVOICE REPORT

"Reports" tab, "Customer & Receivables" then "Open Invoices".

#### AN OPEN INVOICE REPORT

- "Reports" tab, "Customer & Receivables" then "Open Invoices".
- You may also want to verify inventory by running an inventory summary. "Reports" tab, "Inventory" then "Inventory Valuation Summary".

in

### **ITEMS**

- An item is anything that your company buys, sells, or resells in the course of business, such as products, shipping and handling charges, discounts, and sales tax (if applicable). You can think of an item as something that shows up as a line on an invoice or other sales form.
- Items help you fill out the line item area of a sales or purchase form quickly. When you choose an item from your Item List, QuickBooks fills in a description of the line item and calculates the amount for you.
- • QuickBooks provides 11 different types of items. Some—such as the service item or the inventory part item—help you record the services and products your business sells. Others—such as the subtotal item or discount item—are used to perform calculations on the amounts in a sale.
	- Please Note: Retail businesses: Set up your items according to how you enter your sales, either every sale or sales summaries.
- Items handle the behind-the-scenes accounting. When you create an item for a service or product you sell, you associate it with an income account. When the item is used on a form or register, it posts an entry to that income account and another entry to Accounts Receivable or another appropriate account.

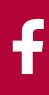

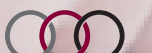

COOK MARTIN POULSON, P.C.

Certified Public Accountants

## EXPLANATION OF ITEMS

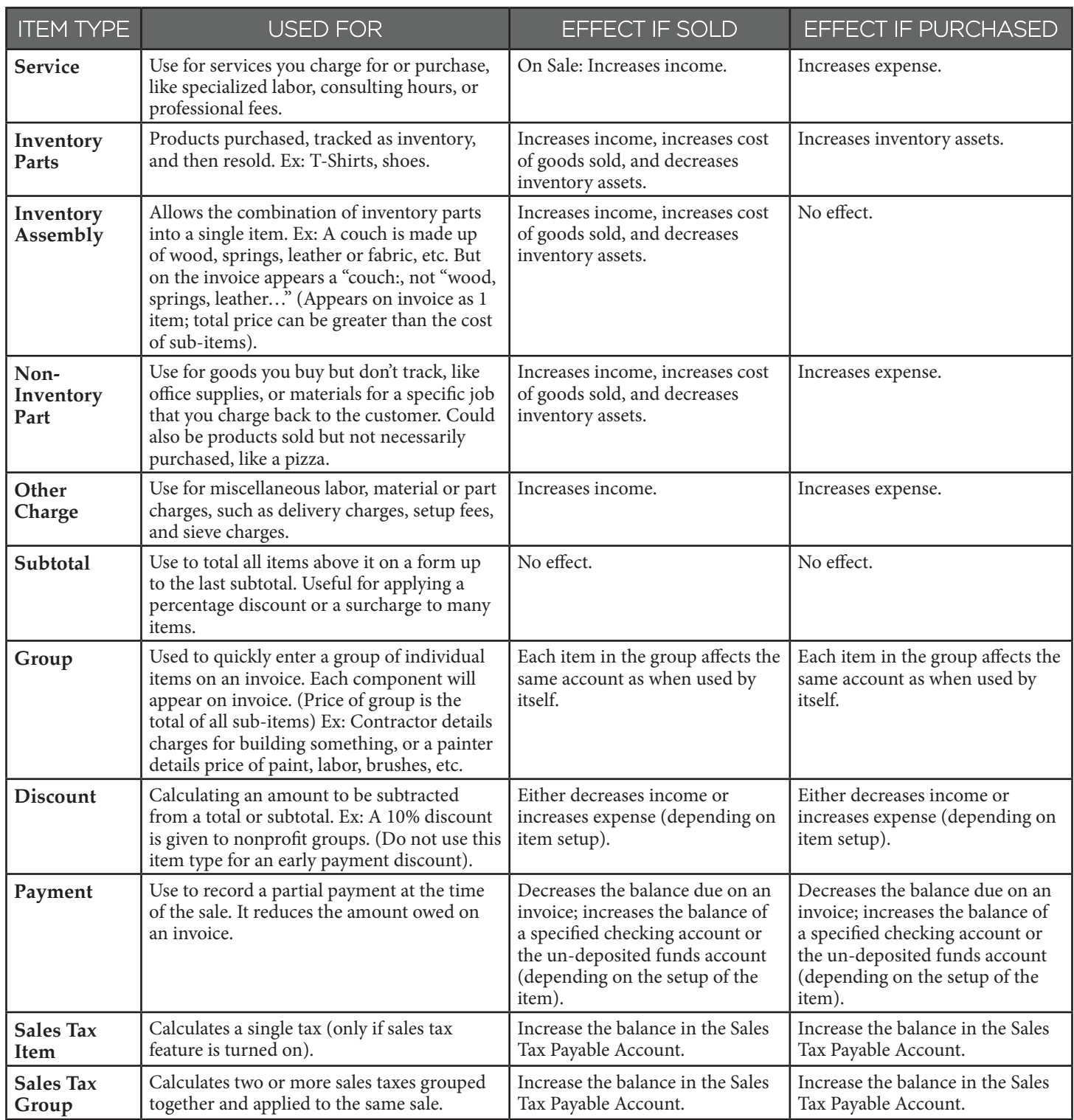

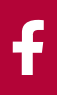

COOK MARTIN POULSON, P.C.

 $0<sup>0</sup>$ 

Certified Public Accountants

### BALANCE SHEET ACCOUNTS

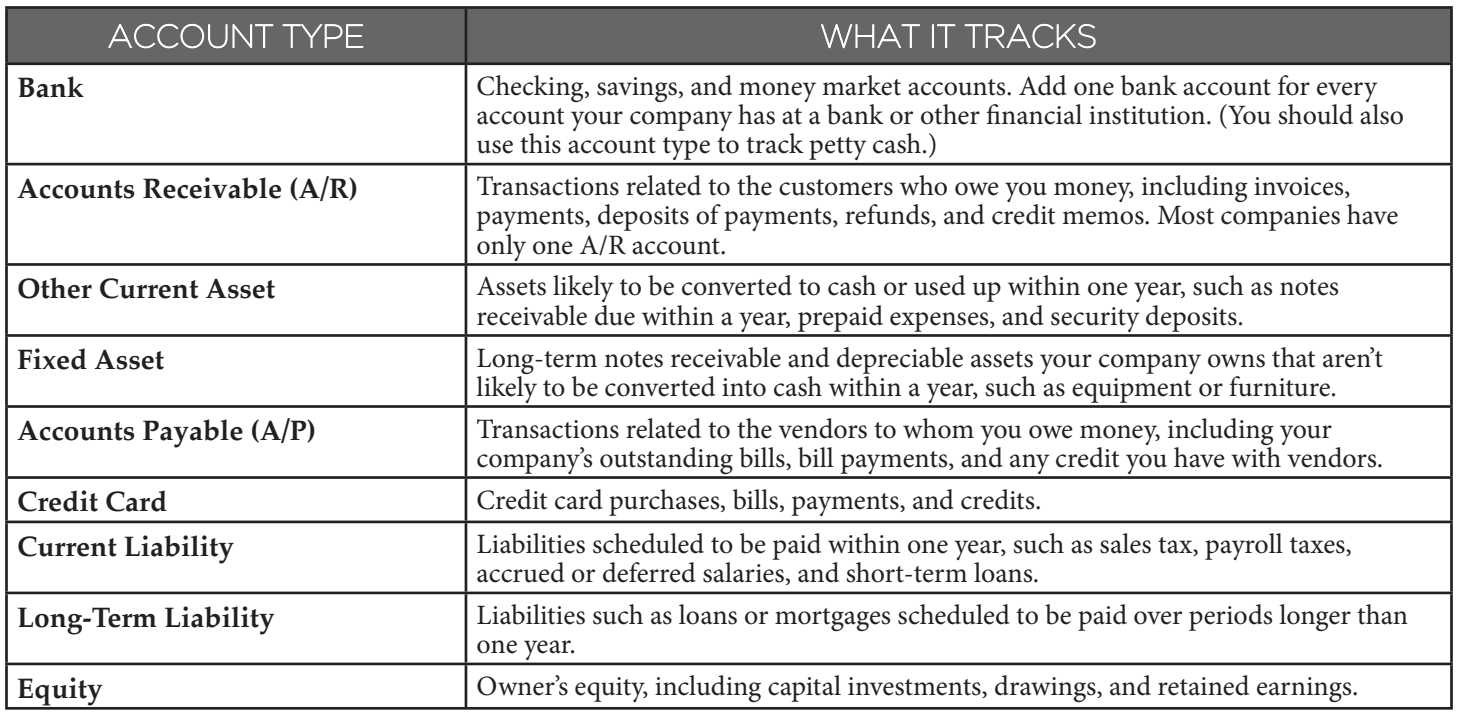

#### QUICKBOOKS SUPPORT PHONE NUMBERS

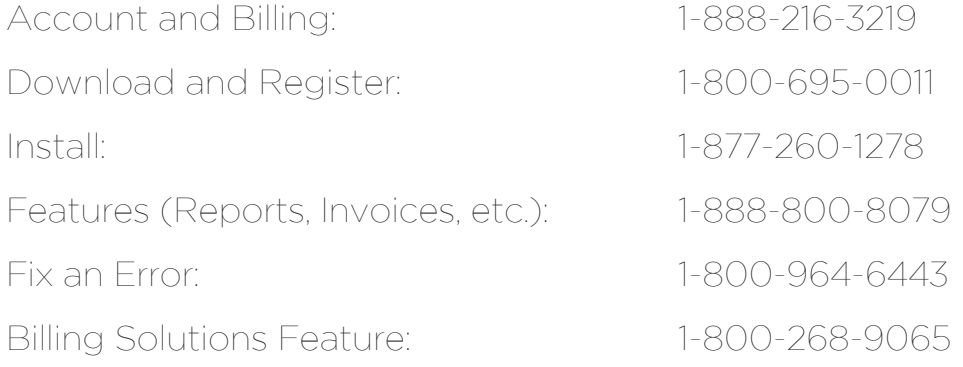

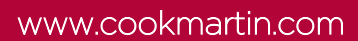

COOK MARTIN POULSON, P.C. Certified Public Accountants

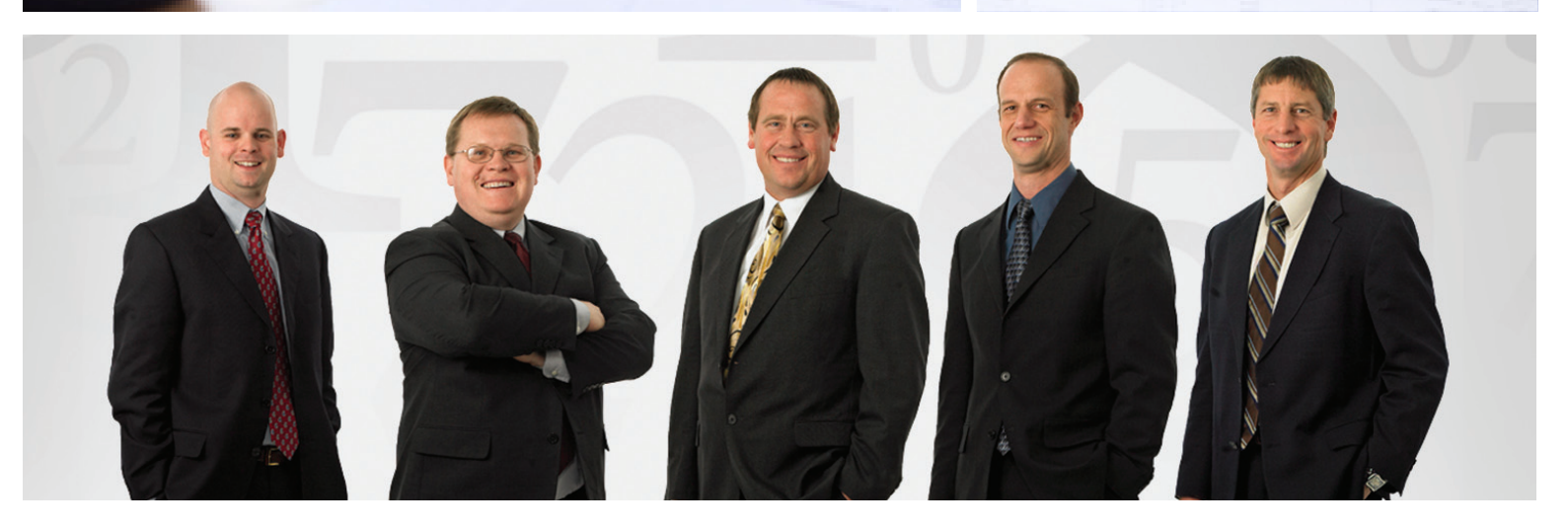

### Why Cook Martin Poulson?

#### Who We Are

Our purpose is to help people, businesses, and communities achieve greatness. We use our skills to make a difference in the lives of those we associate with and work hard to help you keep what you've earned.

#### **Professional Expertise**

Regardless of your business industry, we specialize in keeping current on the laws, strategies, and resources affecting your finances.

#### **Online Resources**

Our website is easy to navigate and is up-to-date with current information. Our secure client portal allows simple and secure information transfer.

"I appreciate working with Cook Martin Poulson as my tax advisor. I know they are doing everything they legally can to make sure I pay the least amount of tax possible."

Bryce Blanchard, Principal Newmark Grubb ACRES Commercial Real Estate Services

#### Stay Connected

Whether you read our blog, watch our YouTube videos, or follow us on Facebook and Twitter, CMP makes it easy for you to stay current in the ever-changing business world.

#### **More Results**

We have a full range of business services to help you save money, better budget your finances, increase revenue, and control expenses.

#### **More Personalization**

We will be your personal resource for tax, accounting, and business issues and help you concetrate on critical issues that affect your situation the most. We promise to be a valuable member of your team.

"Over the years, Cook Martin Poulson has been there to provide prompt, professional financial advice and services that we've needed to continue to grow, be successful and stay competitive within the industry."

Ty Measom, President, Camp Chef, Inc.

### Our Full Range of Services

Proactive Tax Planning and Compliance Services Financial Statements and Attest Functions Bookkeeping and Payroll Services Business Valuations Business and Strategic Plan Consulting Cost Segregation and Section 179D Studies Estate and Succession Planning Retirement Plan Design and Administration CFO Solutions Research and Development Credit ObamaCare Consulting Services QuickBooks Consulting and Education

632 North Main Street Logan, Utah 84321 Telephone: (435) 750-5566 Fax: (435) 787-4321 E-mail: info@cookmartin.com

2180 South 1300 East Suite 430 Salt Lake City, Utah 84106 Telephone: (801) 467-4450 Fax: (801) 364-4603 E-mail: info@cookmartin.com

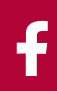

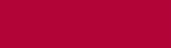

in

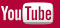

#### www.cookmartin.com

## $00$

### COOK MARTIN POULSON, P.C.

Certified Public Accountants

LOGAN 632 North Main Street Logan, Utah 84321 Telephone: (435) 750-5566

SALT LAKE CITY 2180 South 1300 East Suite 430 Salt Lake City, Utah 84106 Telephone: (801) 467-4450